### **Dell Active Pen**

PN5122W Brugervejledning

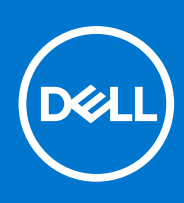

#### Bemærk, forsigtig og advarsel

**BEMÆRK:** En NOTE angiver vigtige oplysninger, som hjælper dig med at bruge produktet bedre.

**FORSIGTIG: FORSIGTIG angiver enten en mulig beskadigelse af hardware eller tab af data, og oplyser dig om, hvordan du kan undgå dette problem.**

**ADVARSEL: ADVARSEL angiver risiko for tingskade, legemsbeskadigelse eller død.**

© 2021-2022 Dell Inc. Eller dets associerede selskaber. Alle rettigheder forbeholdes. Dell, EMC, og andre varemærker er varemærker tilhørende Dell Inc. eller deres associerede selskaber. Andre varemærker kan være varemærker for deres respektive ejere.

# Indholdsfortegnelse

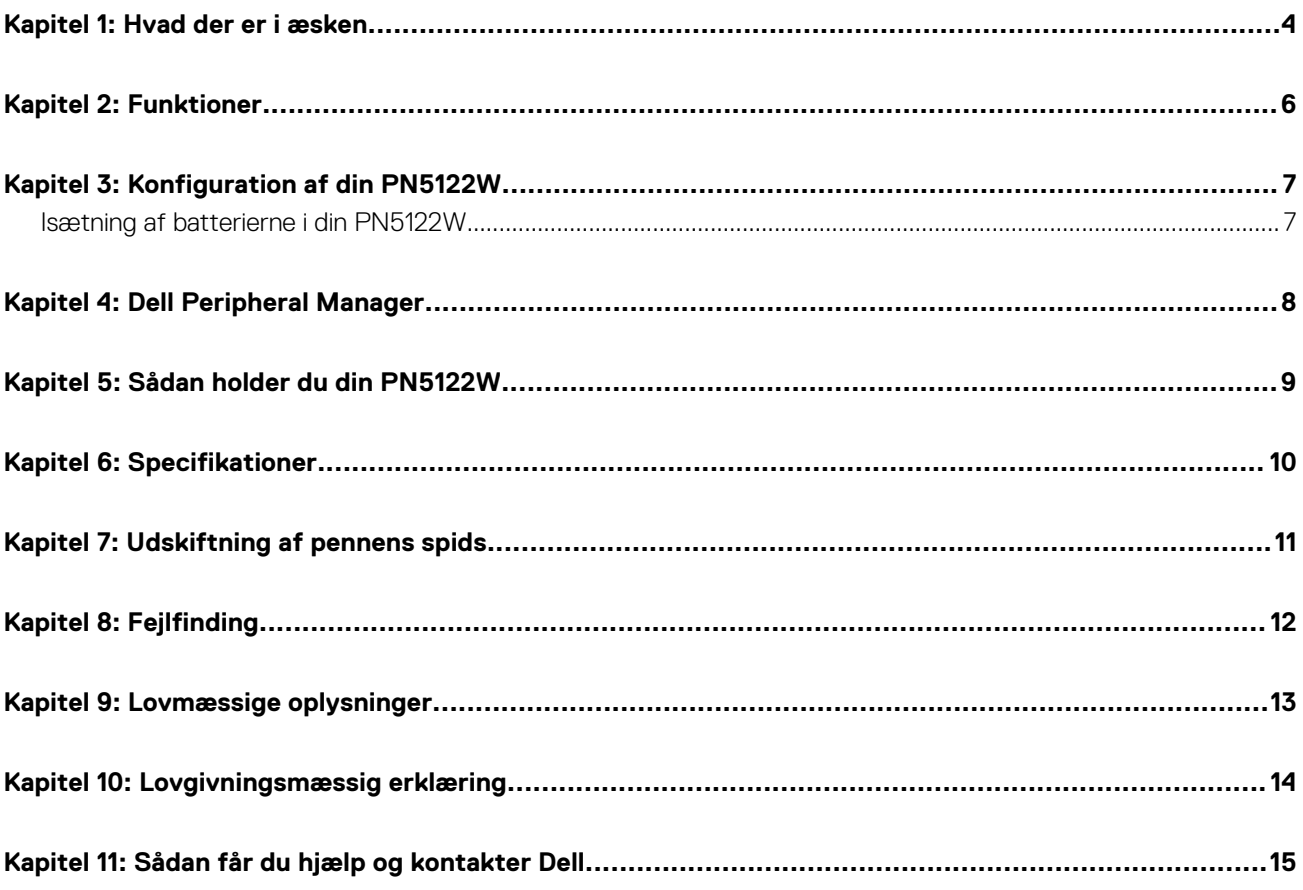

### **Hvad der er i æsken**

<span id="page-3-0"></span>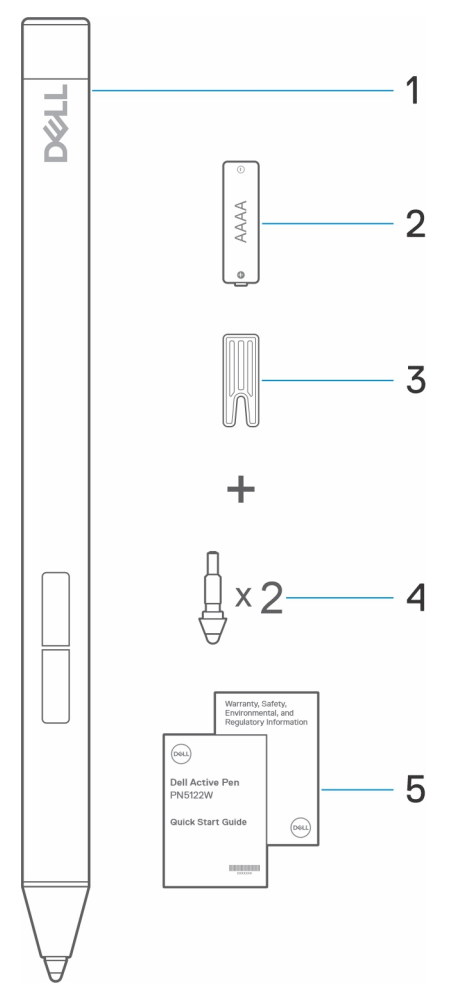

- 1. Dell Active Pen 2. AAAA-batteri
- 
- 5. Dokumenter

3. Spidsfjerner 4. Pennespids (2)

**BEMÆRK:** Skriv PPID-nummeret ned, der findes bag på æsken, eller gem æsken, til garantiformål.

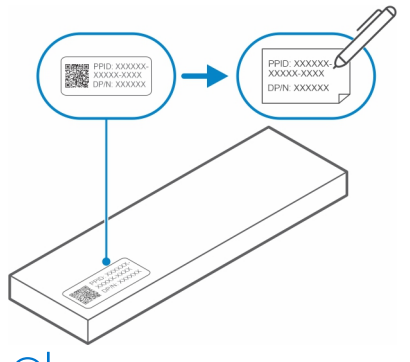

**BEMÆRK:** PPID-nummeret kan også ses på en muffe under pennens batteridæksel.

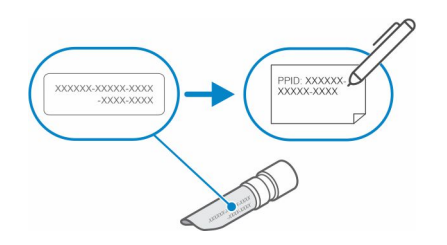

# **Funktioner**

<span id="page-5-0"></span>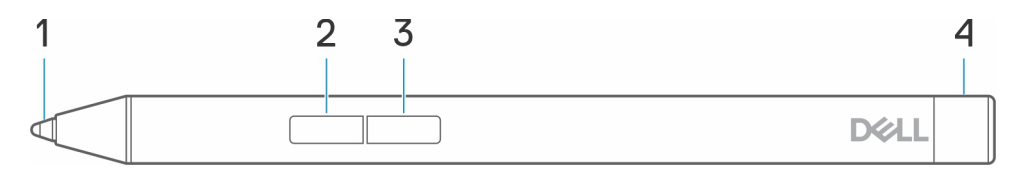

#### **Tabel 1. Funktioner og funktionalitet på PN5122W**

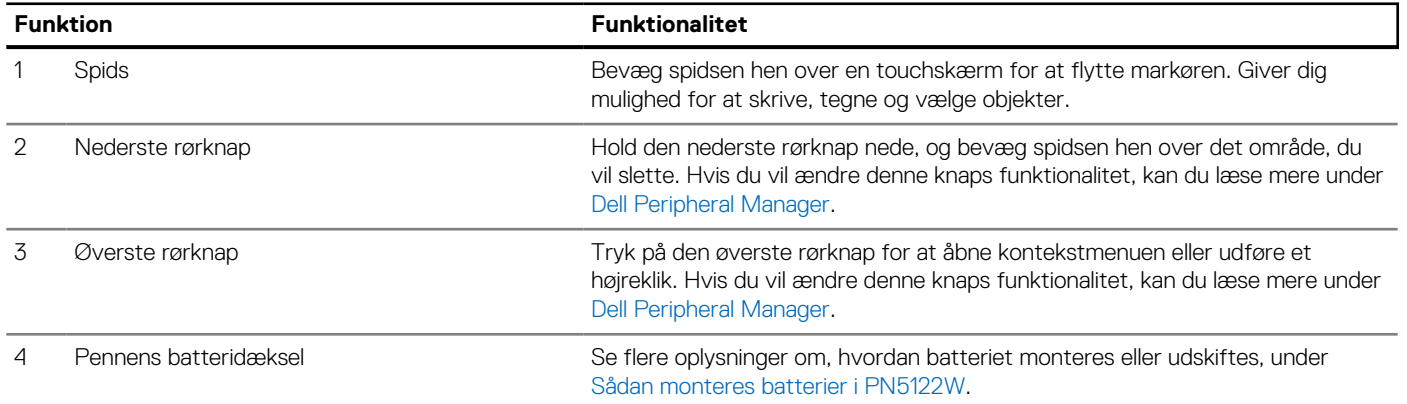

### **3**

### **Konfiguration af din PN5122W**

### <span id="page-6-0"></span>**Isætning af batterierne i din PN5122W**

Din PN5122W bruger et enkelt AAAA-batteri.

AAAA-batteriet forsyner din PN5122W med strøm.

Du isætter AAAA-batteriet ved at følge nedenstående trin i rækkefølge (A->B->C).

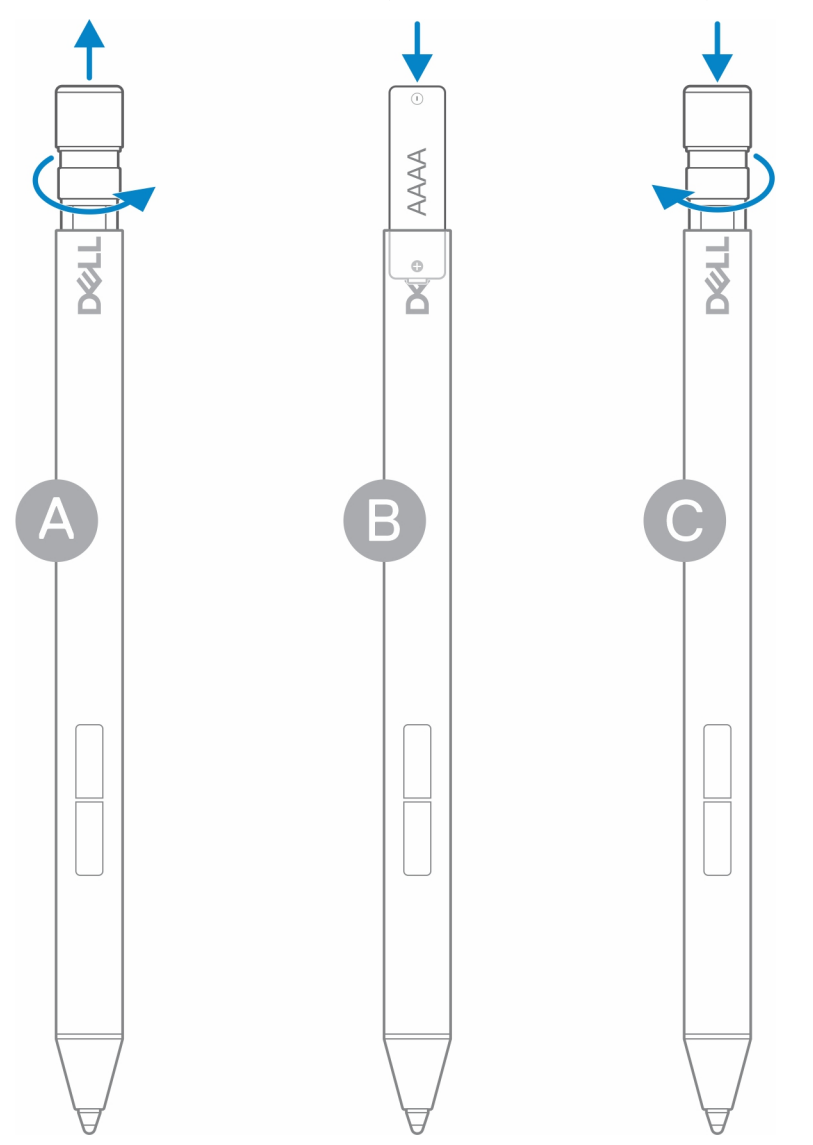

# **Dell Peripheral Manager**

**4**

<span id="page-7-0"></span>Brug Dell Peripheral Manager (DPeM) til at tilpasse pennens knapper, ændre trykfølsomheden osv. Installer DPeM ved hjælp af følgende trin:

- 1. Sørg for, at du har de seneste Windows- og driveropdateringer installeret på din bærbare computer eller tablet.
	- **BEMÆRK:** Læs vidensartiklen [Windows Update: Ofte stillede spørgsmål](HTTPS://SUPPORT.MICROSOFT.COM/HELP/12373) for at få oplysninger om at installere den seneste version af Windows og opdateringer.
	- **BEMÆRK:** Brug programmet SupportAssist til at opdatere driverne på din bærbare computer se [SupportAssist til pc'er og](HTTPS://WWW.DELL.COM/SUPPORT/CONTENTS/ARTICLE/PRODUCT-SUPPORT/SELF-SUPPORT-KNOWLEDGEBASE/SOFTWARE-AND-DOWNLOADS/SUPPORTASSIST) [tablets](HTTPS://WWW.DELL.COM/SUPPORT/CONTENTS/ARTICLE/PRODUCT-SUPPORT/SELF-SUPPORT-KNOWLEDGEBASE/SOFTWARE-AND-DOWNLOADS/SUPPORTASSIST).
	- **BEMÆRK:** Få flere oplysninger om manuel opdatering af drivere under **Hvordan downloader og installerer jeg en driver?** i Dells vidensartikel [Ofte stillede spørgsmål – Drivere og downloads](HTTPS://WWW.DELL.COM/SUPPORT/KBDOC/000123347/DRIVERS-AND-DOWNLOADS-FAQS).
- 2. Installer DPeM.
	- a. Åbn downloadsiden til [Dell Peripheral Manager.](HTTPS://WWW.DELL.COM/SUPPORT/DPEM)
	- b. Tryk eller klik på **Download**.
	- c. Når DPeM-installationsprogrammet er downloadet, skal du trykke eller klikke på installationsprogrammet for at starte installationen og dernæst følge anvisningerne på skærmen.
- 3. Åbn **DPeM**.
- 4. Klik på **+**-ikonet i øverste højre hjørne, og klik derefter på **Pen mark** (Pennemærke).
- 5. Tryk på skærmen med pennespidsen for at knytte pennen til DPeM.

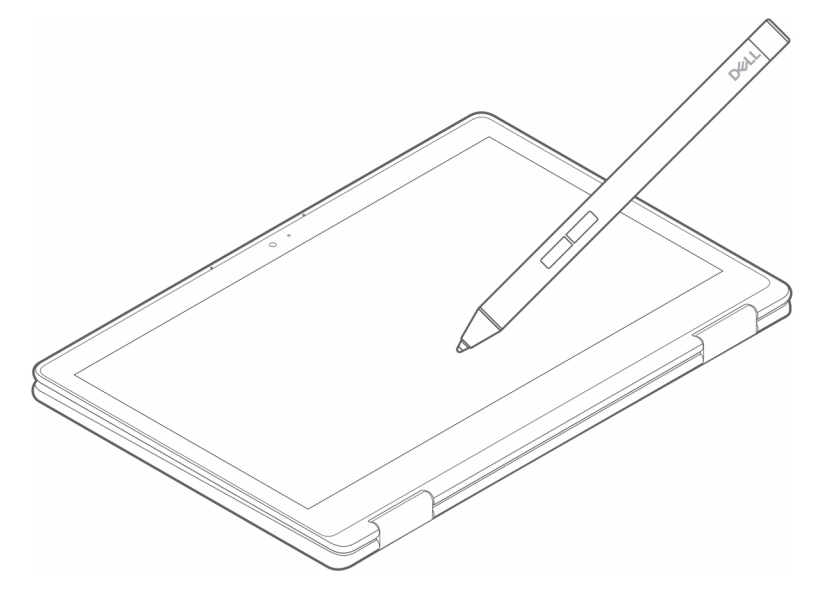

### **5**

### **Sådan holder du din PN5122W**

<span id="page-8-0"></span>Hold om PN5122W, som du ville med en blyant eller kuglepen. Juster grebet, så du nemt kan anvende rørknappen. Pas på, at du ikke kommer til at trykke på rørknapperne, mens du tegner eller bevæger pennen til det ønskede sted.

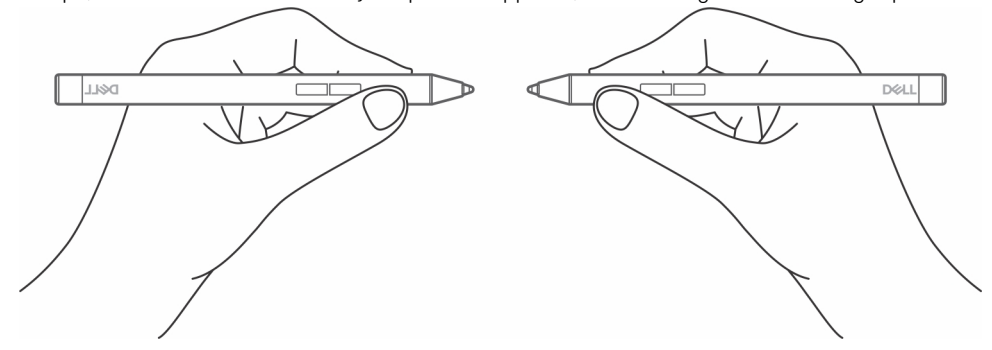

# **Specifikationer**

#### <span id="page-9-0"></span>**Tabel 2. Specifikationer for PN5122W**

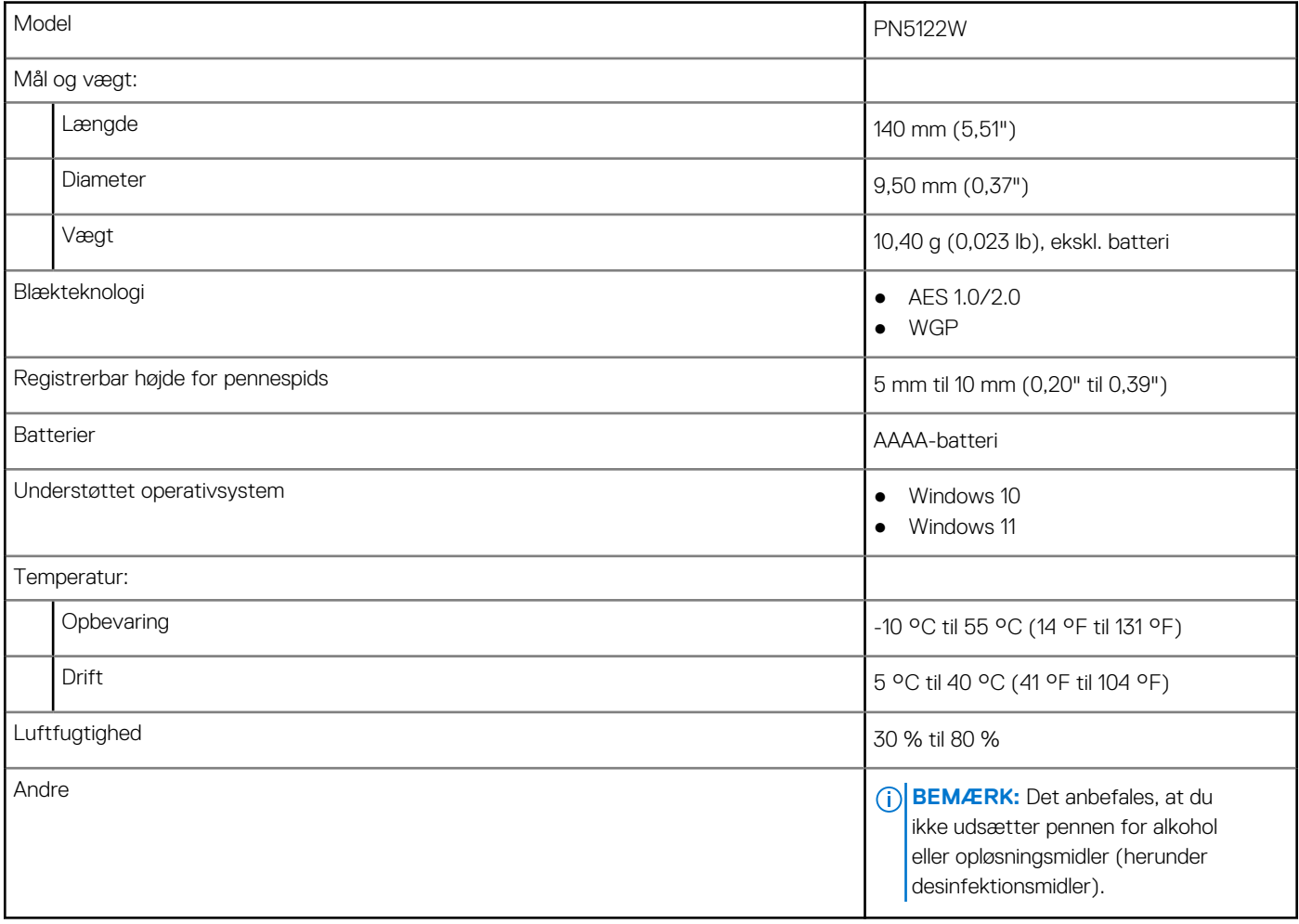

### **7**

## **Udskiftning af pennens spids**

<span id="page-10-0"></span>Når pennens spids på PN5122W er slidt op eller beskadiget, kan du udskifte spidsen ved hjælp af sættet som vist på følgende billede.

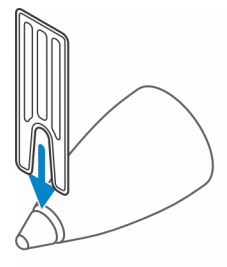

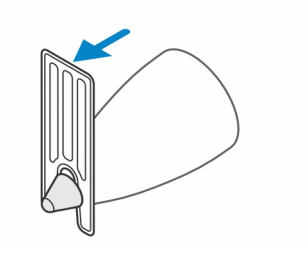

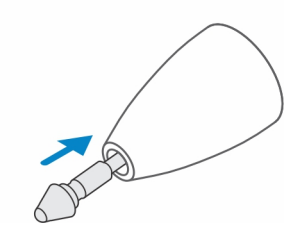

# **Fejlfinding**

<span id="page-11-0"></span>**BEMÆRK:** Du kan kun bruge PN5122W med udvalgte Dell-computere. Du kan se en liste over understøttede bærbare computere på **www.dell.com**.

#### **Tabel 3. Fejlfinding af Dell Active Pen**

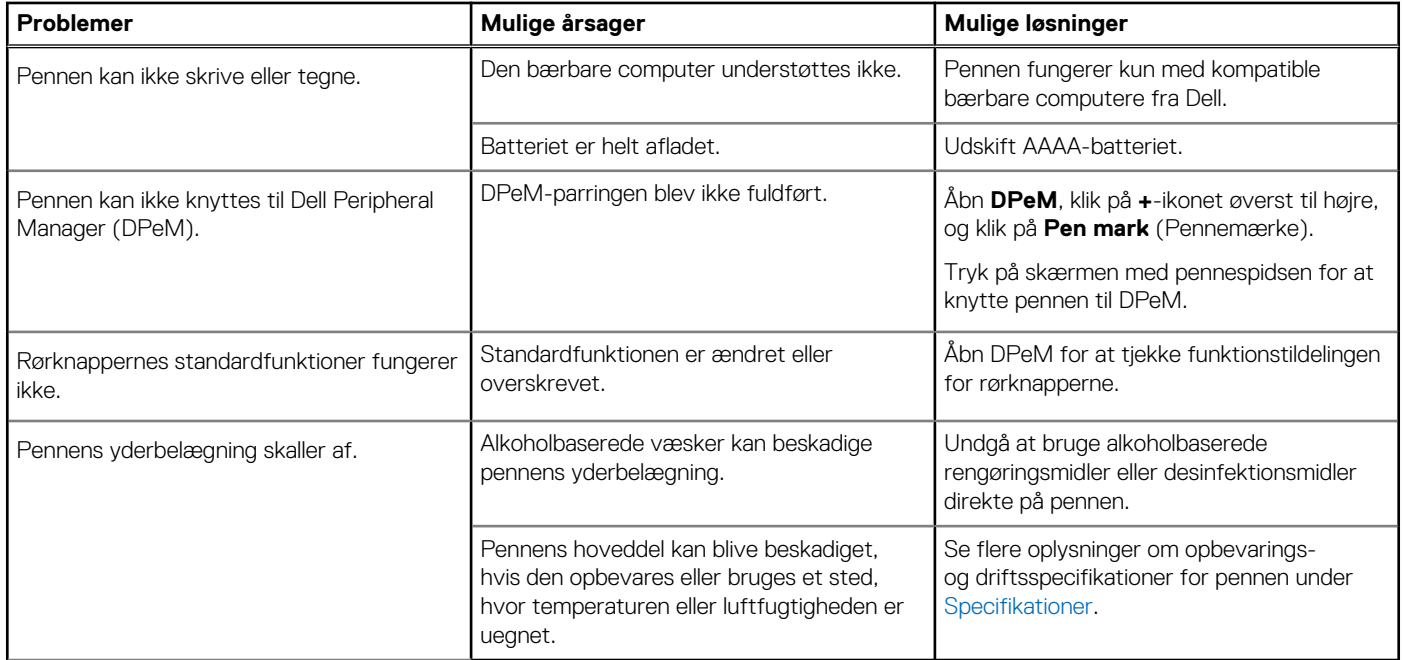

### **Lovmæssige oplysninger**

### <span id="page-12-0"></span>Garanti

#### **Begrænset garanti og returpolitikker**

Dell-brandede produkter er dækket af en begrænset hardwaregaranti i tre år. Hvis produktet købes sammen med et Dell-system, hører det under systemets garanti.

#### **Til kunder i USA:**

Dette køb og din brug af produktet er underlagt Dells slutbrugeraftale, som du kan finde på **www.dell.com/terms**. Dette dokument indeholder en bindende klausul om voldgift.

#### **Til kunder i Europa, Mellemøsten og Afrika:**

Dell-brandede produkter, der sælges og bruges er underlagt de gældende nationale forbrugerlove og vilkårene i enhver salgsaftale, som du har indgået med en forhandler (som gælder mellem dig og forhandleren) samt Dells kontraktbetingelser for slutbrugere.

Dell kan også stille en yderligere hardwaregaranti til rådighed – de fuldstændige detaljer om Dells kontrakt- og garantibetingelser for slutbrugere kan findes ved at besøge **www.dell.com**, vælge dit land på listen nederst på startsiden og klikke på linket "vilkår og betingelser" for at se slutbrugerbetingelserne eller linket "support" for at se garantibetingelserne.

#### **For brugere uden for USA:**

Dell-brandede produkter, der sælges og bruges er underlagt de gældende nationale forbrugerlove og vilkårene i enhver salgsaftale, som du har indgået med en forhandler (som gælder mellem dig og forhandleren) samt Dells garantibetingelser. Dell kan også stille en yderligere hardwaregaranti til rådighed – de fuldstændige detaljer om Dells garantibetingelser kan findes ved at besøge **www.dell.com**, vælge dit land på listen nederst på startsiden og klikke på linket "vilkår og betingelser" eller "support" for at se garantibetingelserne.

### **Lovgivningsmæssig erklæring**

### <span id="page-13-0"></span>FCC-meddelelser (kun USA) og andre lovgivningsmæssige oplysninger

Du kan finde FCC-meddelelser og andre lovgivningsmæssige oplysninger på websitet om overholdelse med bestemmelser og regulativer på **www.dell.com/regulatory\_compliance**.

Denne enhed overholder Afsnit 15 i FCC-reglerne. Enhedens funktion er underlagt følgende to betingelser:

- 1. Denne enhed må ikke forårsage skadelig forstyrrelse.
- 2. Denne enhed skal acceptere eventuel modtaget forstyrrelse, inklusive forstyrrelse, som kan forårsage uønsket drift.

#### **FORSIGTIG: Ændringer eller modifikationer af denne enhed, der ikke udtrykkeligt er godkendt af den part, der er ansvarlig for overholdelse, kan ugyldiggøre brugerens tilladelse til at betjene udstyret.**

Dette udstyr er testet og fundet i overensstemmelse med begrænsningerne for digitalt udstyr i klasse B i henhold til afsnit 15 i FCC-reglerne. Disse grænser er beregnet til at sikre en rimelig beskyttelse mod skadelig interferens ved installation i hjemmet. Dette udstyr genererer, bruger og kan udsende radiofrekvensenergi, og hvis det ikke installeres i overensstemmelse med instruktionerne, kan det forårsage interferens med radiokommunikation. Der er imidlertid ingen garanti for, at der ikke vil finde interferens sted i en specifik installation. Hvis dette apparat forårsager skadelig interferens med radio- eller tv-modtagelse, hvilket kan konstateres ved at slukke apparatet og tænde det igen, anbefales det, at du prøver at løse problemet med interferens på en eller flere af følgende måder:

- Indstil modtagerantennen.
- Forøg afstanden mellem udstyr og modtager.
- Tilslut udstyret til et stikkontakt på et andet kredsløb, end det modtageren er tilsluttet.
- Søg råd hos forhandleren eller en erfaren radio/tv-tekniker.

Der skal anvendes afskærmede kabler til denne enhed for at sikre overholdelse i henhold til klasse B-grænserne iht. FCC-reglerne.

# **Sådan får du hjælp og kontakter Dell**

### <span id="page-14-0"></span>Kontakt Dell

For at kontakte Dells salg, Dells tekniske support, eller Dells kundeservice se [www.dell.com/contactdell.](https://www.dell.com/contactdell)

**BEMÆRK:** Tilgængeligheden varierer for de enkelte lande og produkter, og nogle tjenester findes muligvis ikke i dit land.

**(i) BEMÆRK:** Hvis ikke du har en aktiv internetforbindelse, kan du finde kontaktinformation på din faktura, pakkens mærkat eller Dells produktkatalog.

### Selvhjælpsressourcer

Du kan få oplysninger og hjælp til Dell-produkter og -tjenester ved at bruge disse online selvhjælpsressourcer:

#### **Tabel 4. Sådan får du hjælp og kontakter Dell**

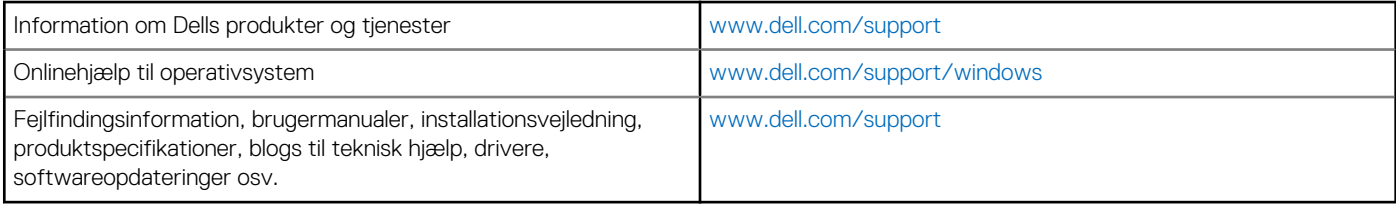